*https://wiki.teltonika-gps.com/view/Template:FMB650\_First\_start\_card*

# **Template:FMB650 First start card**

 $\pmb{\times}$ 

#### **Leading LTE/GNSS/BLE Terminal for advanced applications**

 $\pmb{\times}$ 

 $\Box$ 

## **Contents**

- [1](#page--1-0) **[How to insert SIM card and connect the battery](#page--1-0)**
- [2](#page--1-0) **[How to insert microSD card into FMM650](#page--1-0)**

### **How to insert SIM card and connect the battery**

- 1. **Unscrew** 4 screws counterclockwise that are located on the **bottom** of the device.
- 2. Remove the **cover**.
- 3. Insert **SIM** card as shown with **PIN request disabled** or read **[Security info](http://wiki.teltonika-gps.com/view/FMB640_Security_info)** how to enter it later in [Teltonika Configurator.](http://wiki.teltonika-gps.com/view/Teltonika_Configurator) Make sure that SIM card **cut-off corner** is pointing forward to slot. **SIM slot 1** is closer to PCB, **SIM slot 2** is the upper one.
- 4. Connect **battery** as shown to device.
- 5. After **configuration**, see "**[PC Connection \(Windows\)](http://wiki.teltonika-gps.com/view/FMB640_First_Start#PC_Connection_.28Windows.29)**", attach device **cover** back.
- 6. **Screw** in all screws. Device is ready to be mounted.

 $x \times x \times x$ 

### $\pmb{\times}$

**Micro-SIM card insertion/removal must be performed when device is powered off – external voltage and internal battery disconnected. Otherwise Micro-SIM card might be damaged or device will not detect it.**

 $\pmb{\times}$ 

**FMX6 devices use Standard size SIM cards for SIM1 and SIM2. Currently most of the SIM cards provided by operators can be disassembled into 3 parts - Standard/Micro/Nano. Depending on the SIM card construction - during device usage in harsh conditions, SIM assembly might come apart which causes instability when connecting to operator.**

#### **To avoid such risk:**

**1) If possible - ask operator for Standard SIM card with solid construction (not pre-cut to 3**

**parts)**

**2) Do not use SIM cards that were previously disassembled (SIM was taken apart previously)**

**3) If you plan to use only one SIM card - insert it into SIM1 slot (lower slot) - this ensures greater pressure on SIM contacts as the contact bed is pushed by PCB.**

**When 2 SIM cards are used simultaneously risk is mitigated as well - when SIM1 is inserted, a greater pressure is applied for SIM2, so SIM parts are harder to come lose**

### **How to insert microSD card into FMM650**

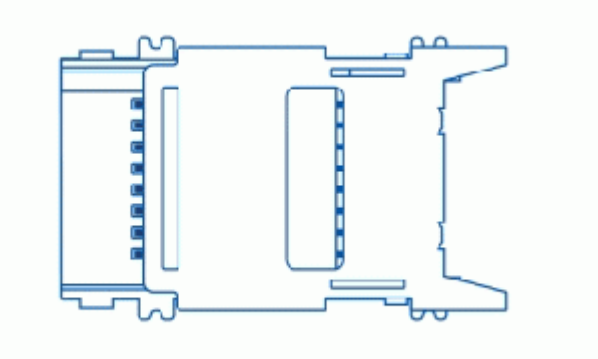

- 1. Push microSD card lock case.
- 2. Open microSD card locker.
- 3. Correctly insert microSD card into slot.
- 4. Close microSD card locker.
- 5. Push microSD card lock case to locked position.